## 在学猶予願の提出方法について

○在学猶予願の提出可能時期

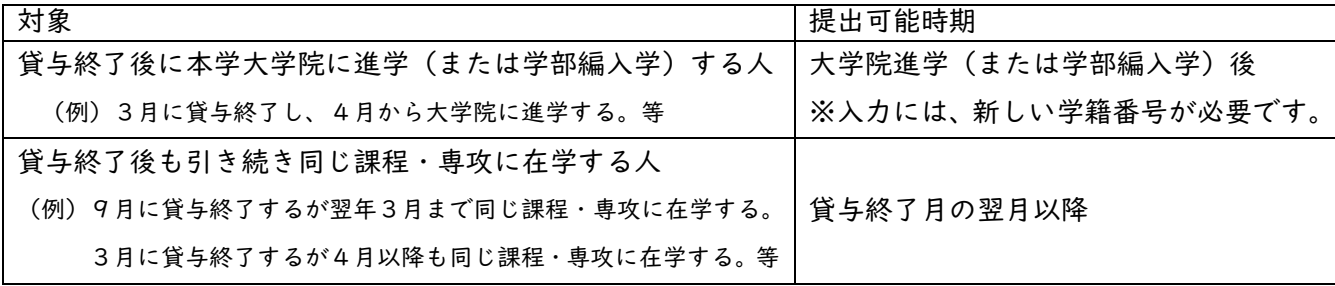

○在学猶予願の提出方法

1.スカラネット・パーソナルのマイページ(https://scholar-ps.sas.jasso.go.jp/)にログインし、「各種届願・ 繰上」から手続き(入力)してください。

\*スカラネット・パーソナルのマイページにログイン→「各種届出・繰上」→ワンタイムパスワード「取得」→ 「発行」→「各種届・願出・繰上返還 ログイン」→「2. 在学猶予・期間短縮願出」→「在学猶予願」

※ログインの ID 及びパスワードを忘れた場合は、「ユーザ ID・パスワードを忘れた場合」から再発行してください。 ※ログインできない場合、スカラネット・パーソナルに登録されている奨学生番号が異なっている可能性がありま す。過去にも奨学金を受けていた等、奨学生番号が複数ある人は、それぞれの奨学生番号でログインをお試しく ださい。

2.手続きを進めていくと以下の画面が出てきますので、以下のとおりに入力してください。

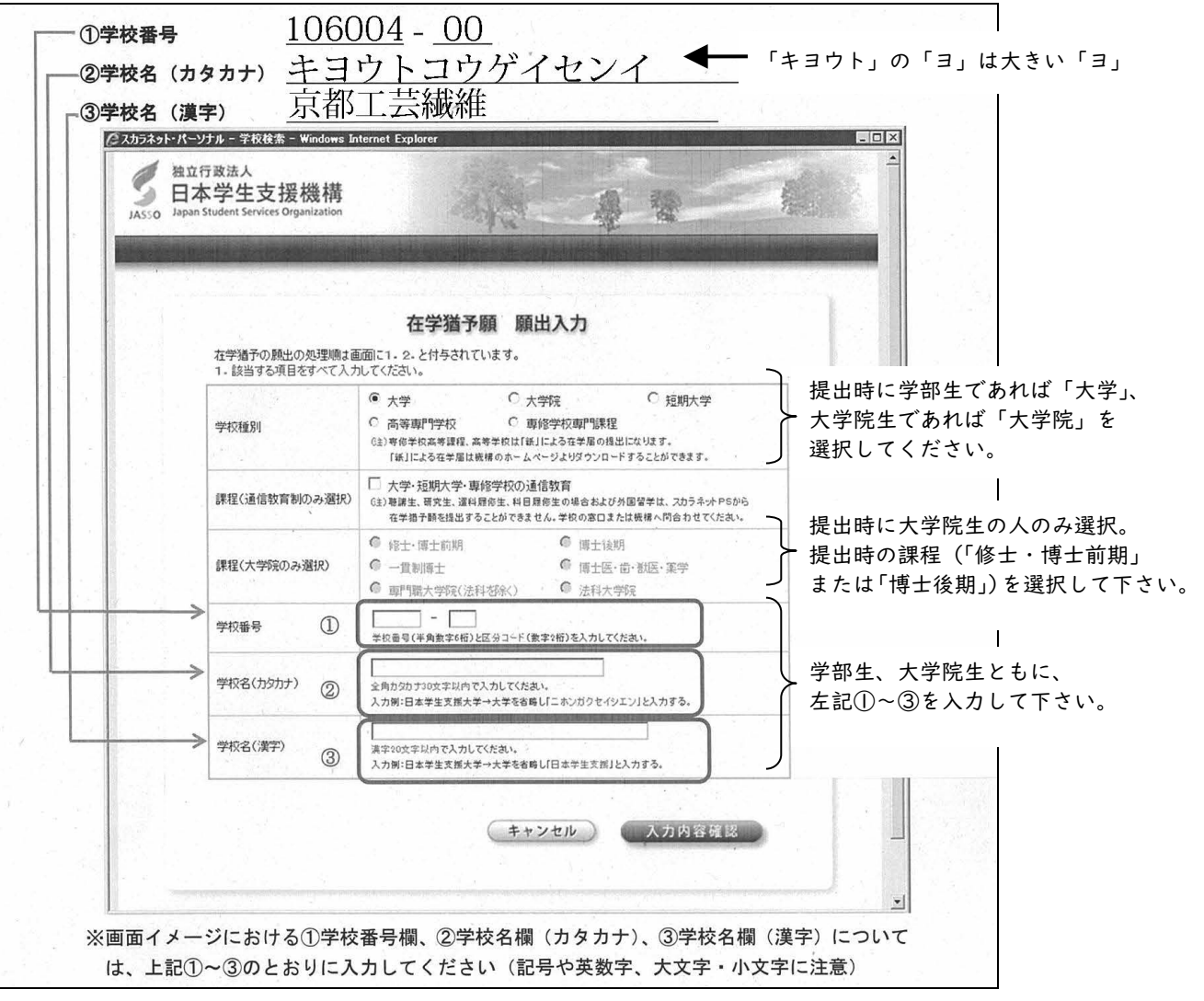

ご不明な点がありましたら、担当までお問合せください。

《担当》学生支援・社会連携課経済支援係(平日 8:30-17:00) TEL:075-724-7143 Email:shogaku@jim.kit.ac.jp